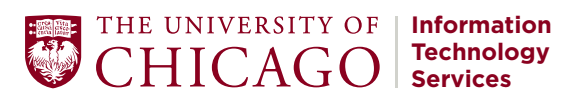

#### **QUICK START GUIDE:**

## ZOOM CONFERENCING FOR STUDENTS

Zoom is an audio and video conferencing platform for faculty, students, and staff to conduct video and audio meetings, classes and events.

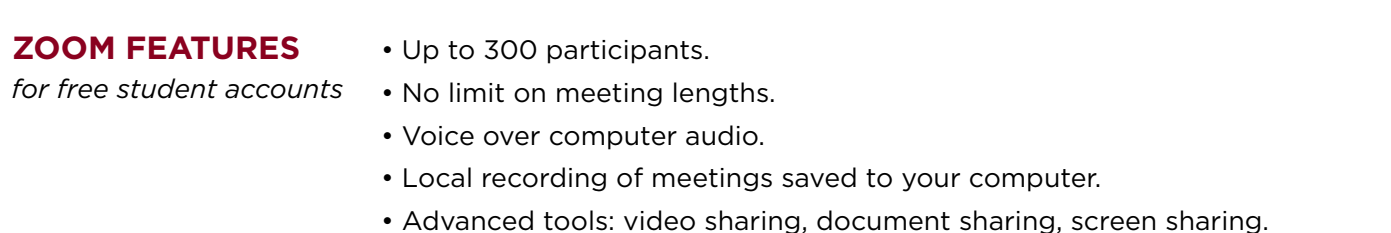

# **CLAIMING A**

**ZOOM ACCOUNT**

Note: If you already created a different account for Zoom using your CNet email address, the system may not be able to create a new account for you. Before you can proceed, you will have to deactivate your old Zoom account. Once the old account has been deleted, proceed through steps one through four.

- 1. Enter the following URL into your web browser: uchicagostudents.zoom.us.
- 2. Click on the Sign in button in the main window.
- 3. Enter your CNetID and password. Zoom will auto-generate an account for you.
- 4. You will be redirected to your Zoom profile page to schedule and host meetings.

If you experience any problems while generating a new account:

- 1. Ensure that you are logging in through uchicagostudents.zoom.us
- 2. Check to make sure that you are using the correct CNetID and password.

In addition to using Zoom within a browser, it is also possible to use Zoom by Installing Zoom Client for Meetings.

### **PREPARING FOR A ZOOM MEETING**

#### To host a successful meeting, we recommend the following equipment:

- A laptop or desktop computer
- A high-definition web camera. This allows you and your participants to meet virtually face-to-face. You may have a camera built-in to your computer.
- A headset with a microphone for voice over computer audio. Your computer may have a built-in microphone, however if you need higher quality audio for teaching or presenting, a headset will provide a better experience for your meeting participants.

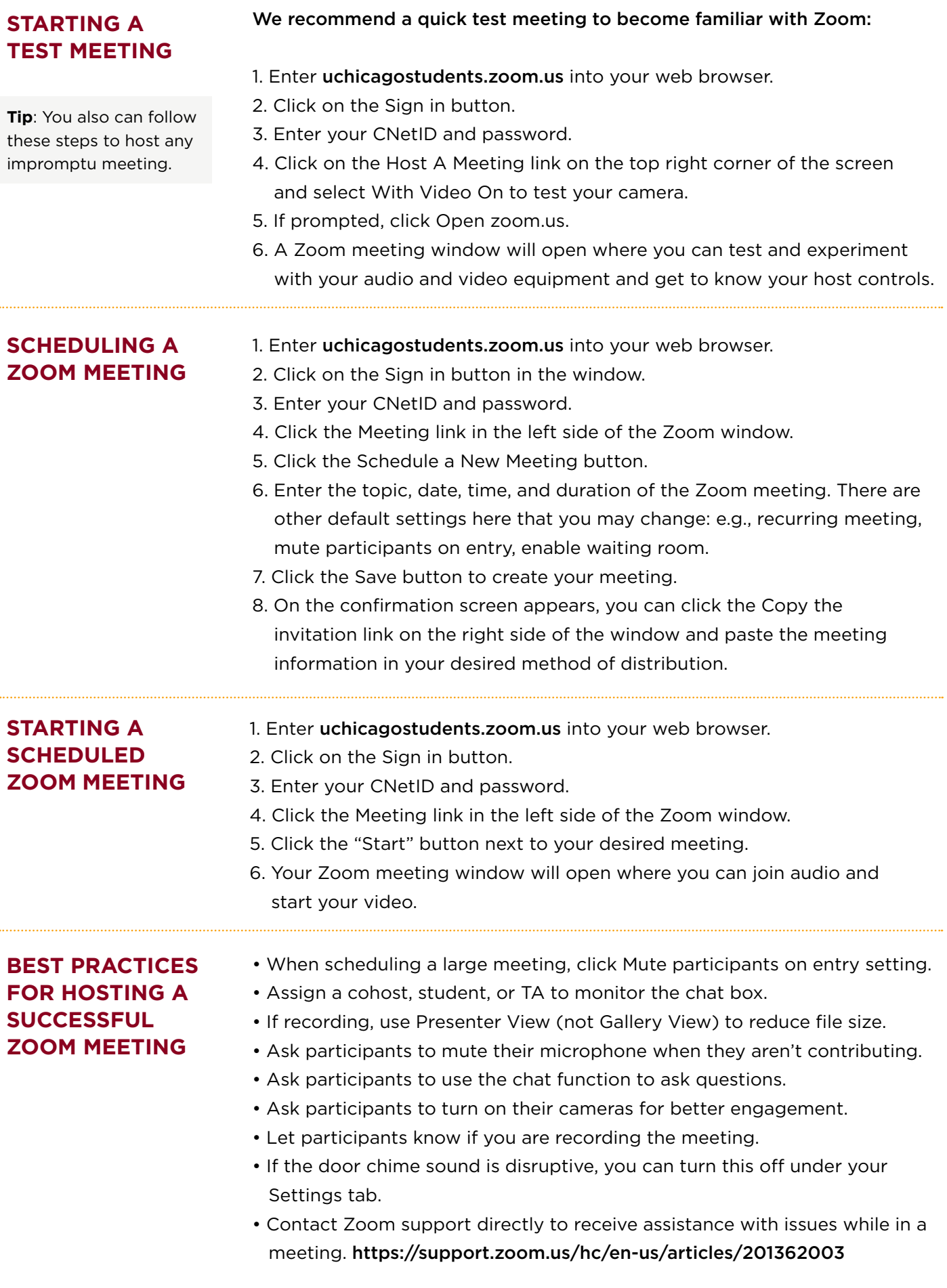

## For more Information, visit https://zoom.uchicago.edu